МІНІСТЕРСТВО ОСВІТИ І НАУКИ УКРАЇНИ СУМСЬКИЙ ДЕРЖАВНИЙ УНІВЕРСИТЕТ КАФЕДРА КОМП'ЮТЕРНИХ НАУК

# **ВИПУСКНА РОБОТА**

*на тему:* **«Інформаційна веб-система для моніторингу вебометричних показників у базі Scopus»**

**Завідувач випускної кафедри Довбиш А. С.**

**Керівник роботи Ємельяненко В. В. Студент гр. ІН-61 Нікітін О. М.**

СУМИ 2020

### **МІНІСТЕРСТВО ОСВІТИ І НАУКИ УКРАЇНИ СУМСЬКИЙ ДЕРЖАВНИЙ УНІВЕРСИТЕТ КАФЕДРА КОМП'ЮТЕРНИХ НАУК СЕКЦІЯ ІКТ**

Затверджую

Зав. кафедрою Довбиш А.С.

 $\frac{1}{2020}$  p.

### **ЗАВДАННЯ**

### **до випускної роботи**

Студента четвертого курсу, групи ІН-61 спеціальності "Інформатика" денної форми навчання Нікітіна Олександра Миколайовича.

Тема: "Інформаційна веб-система для моніторингу вебометричних показників у базі Scopus"

Затверджена наказом по СумДУ

№\_\_\_\_\_\_\_\_ від \_\_\_\_\_\_\_\_\_\_\_\_2020 р.

Зміст пояснювальної записки:

- 1. Інформаційний огляд;
- 2. Вибір методів рішення задачі;
- 3. Програмна реалізація та її опис;
- 4. Висновки.

Дата видачі завдання "\_\_\_\_\_"\_\_\_\_\_\_\_\_\_\_\_\_2020 р. Керівник випускної роботи\_\_\_\_\_\_\_\_\_\_ Ємельяненко В. В. Завдання прийняв до виконання и Нікітін О. М.

#### **РЕФЕРАТ**

**Записка:** 41 стoр., 19 рис., 3 додатки, 13 джерел.

**Об'єкт дослідження** — інформаційна веб-система для моніторингу вебометричних показників Сумського державного університету у наукометричній базі Scopus.

**Мета роботи** — розроблення інформаційної веб-системи для моніторингу вебометричних показників Сумського державного університету у наукометричній базі Scopus за допомогою API Elsevir.

**Результати** — спроектовано та програмно реалізовано інформаційну вебсистему, яка дозволяє виконувати збір необхідних даних, швидко працює при великій кількості інформації, проста в дизайні і зрозуміла для користувача. Система повністю адаптивна до усіх пристроїв та працює у всіх сучасних браузерах. Доступ мають тільки авторизовані користувачі.

# ВЕБ-СИСТЕМА, ВЕБОМЕТРИКА, НАУКОМЕТРИЧНА БАЗА, API, SCOPUS, ELSEVIER, PHP, HTML, БАЗА ДАНИХ

# **Зміст**

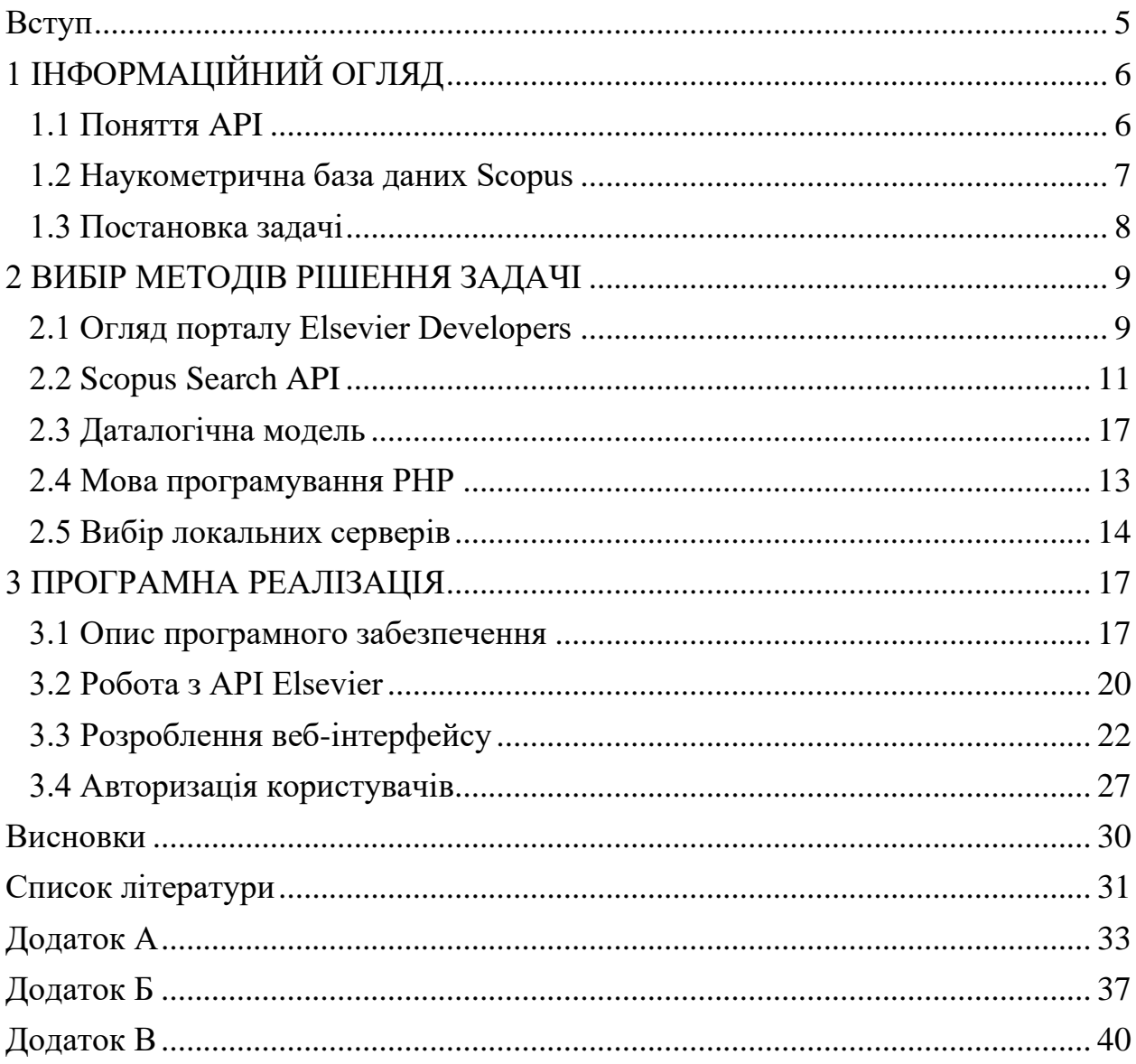

# **ВСТУП**

<span id="page-4-0"></span>На даний час в світі існує велика кількість університетів з дуже широким спектром кваліфікацій, спеціальностей та спеціалізацій. Одні з них більш престижні університети, інші менш.

Для визначення хто краще, хто гірше, використовуються рейтинги складені авторитетними рейтинговими агентствами Європи — THE і QS, США — U.S.News, Азії — Шанхайський рейтинг.

Рейтинги вищих навчальних закладів оновлюються щорічно, в зв'язку з тим, що всі прагнуть стати краще в освіті, вдосконалитися в технологіях і підвищити свій рівень акредитації. Рейтинги навчальних закладів варіюються в залежності від предметної області: це природничі науки і математика, техніка/технологія і інформатика, життя і сільськогосподарська наука, клінічна медицина і фармація, соціальні науки.

Одним із таких рейтингів є рейтинг Scopus. Результати рейтингу вищих навчальних закладів базуються на показниках бази даних Scopus, що є інструментом для відстеження цитованості наукових статей, які публікуються його співробітниками. База даних Scopus індексує більше 20 000 наукових видань з технічних, медичних та гуманітарних наук [5]. Також, до бази даних потрапляють публікації наукових журналів, матеріали конференцій та книжкових видань.

Дана робота має на меті розроблення інформаційної системи для збирання даних з наукометричної бази Scopus та аналізу і використання цієї інформації для оцінювання показників Сумського державного університету.

# **1 IНФОРМАЦIЙНИЙ ОГЛЯД**

#### <span id="page-5-1"></span><span id="page-5-0"></span>**1.1 Поняття API**

Прикладний програмний інтерфейс (API) — це сукупність засобів та правил, що дозволяють взаємодію між окремими складовими програмного забезпечення або між програмним та апаратним забезпеченням [1].

У просторі веб-розробки поняття API охоплює низку засобів програмного коду (як-от методи, події та посилання), які розробник може використовувати у власних застосунках задля взаємодії з програмним чи апаратним забезпеченням — зі сторінками веб-переглядача, іншим програмним чи апаратним забезпеченням комп'ютера користувача, або й навіть сторонніми сайтами чи службами. Наприклад:

• getUserMedia API можна використовувати для захоплення аудіо та відео з веб-камери користувача, які потім можна використовувати будьяким чином, яким розробник захоче, наприклад, записувати відео та аудіо, передавати його іншому користувачеві в конференц-дзвінку або робити зображення з відео.

Geolocation API може використовуватися для отримання інформації про місцезнаходження з будь-якої служби, доступної користувачеві на своєму пристрої (наприклад, GPS), який потім можна використовувати разом з іншими APIs, наприклад, із Google Maps для схеми розташування користувача на звичайній карті та показу йому які туристичні пам'ятки знаходяться в їх районі.

• Twitter APIs може використовуватися для отримання даних з облікових записів користувача Twitter, наприклад, для відображення останніх твітів на веб-сторінці.

Web Animations API можна використовувати для анімації частин веб-сторінки — наприклад, для переміщення або обертання зображень.

#### <span id="page-6-0"></span>**1.2 Наукометрична база даних Scopus**

Наукометрична база даних — бібліографічна і реферативна база даних, інструмент для відстеження цитованості наукових публікацій. Це також пошукова система, яка формує статистику, що характеризує стан і динаміку показників затребуваності, активності і індексів впливу діяльності окремих учених і дослідницьких організацій [2].

Основні наукометричні показники

• Індекс цитування — це прийнята в науковому світі міра "значущості" наукової роботи якого-небудь ученого або наукового колективу. Величина індексу цитування визначається кількістю посилань на публікацію або прізвище автора в інших джерелах. SCI це один з найбільш поширених наукометричних показників. Наявність в науково-освітніх організаціях вчених, які мають високий індекс цитування, говорить про високу ефективність і результативність діяльності вузу в цілому [2].

• Індекс Xірша (h-index) — кількісна характеристика вченого, заснована на кількості його публікацій і кількості цитувань його публікацій. Розраховується за спеціальною формулою [2].

• Імпакт-фактор (ІФ або IF) — формальний чисельний показник інформаційної значимості наукового журналу. Показник розраховується як кількість посилань у конкретному році на опубліковані в журналі статті за попередні 2-3 роки. Вважається, що чим вище значення імпактфактору, тим вищі наукова цінність та авторитетність журналу [2].

На сьогоднішній день існує величезна кількість міжнародних систем цитування (бібліографічних баз): РИНЦ, Web of Science, Scopus, Web of Knowledge, Astrophysics, Mathematics, Chemical Abstracts, PubMed, Springer, Agris, GeoRef. Найбільш авторитетні і повні бази даних — Web of Science і Scopus.

Scopus — це частина науково-інформаційного ресурсу SciVerse (тому повна назва ресурсу SciVerse Scopus). Це реферативна база даних та наукометрична платформа, яка була створена в 2004 р видавничої корпорацією Elsevier [7]. База даних індексує наукові журнали, матеріали конференцій та серійні книжкові видання, а також «професійні» журнали (Trade Journals).

Наукометричний апарат бази даних забезпечує облік публікацій науковців і організацій, в яких вони працюють і статистику їх цитованості. Scopus надає гіперпосилання на повні тексти матеріалів. Список всіх журналів, які входять в Scopus є на сайті SJR. Знаючи назву журналу, можна знайти його сайт і дізнатися про редакційну політику, вимоги до авторів і т.д.

#### <span id="page-7-0"></span>**1.3 Постановка задачі**

Виконати проектування та програмну реалізацію інформаційної вебсистеми для моніторингу вебометричних показників Сумського державного університету (СумДУ) у наукометричній базі Scopus. А саме:

- 1. Дослідити можливості Scopus API.
- 2. Виконати проектування даталогічної моделі інформаційної веб-системи для моніторингу вебометричних показників СумДУ у наукометричній базі Scopus.
- 3. Спроектувати та розробити графічний інтерфейс системи.
- 4. Розробити бізнес-логіку системи та програмно реалізувати.
- 5. Розробити систему доступу до сайту тільки авторизованих користувачів.
- 6. Провести тестування.

Результатом роботи має стати веб-система, яка повинна бути швидкою при великій кількості інформації, проста в дизайні і зрозуміла для користувача. Система повинна бути адаптивною до всіх пристроїв, також повинна працювати у всіх сучасних веб-браузерах.

# **2 ВИБIР МЕТОДIВ РIШЕННЯ ЗАДАЧI**

### <span id="page-8-1"></span><span id="page-8-0"></span>**2.1 Огляд порталу Elsevier Developers**

Компанія Elsevier представляє широкі можливості для доступу до своїх продуктів за допомогою власного API. На сторінці для розробників ми можемо побачити багато специфікацій для продуктів компанії, таких як:

- Scopus APIs.
- ScienceDirect APIs.
- SciVal API.
- Engineering Village APIs.
- Та інші.

Цей сайт [https://dev.elsevier.com](https://dev.elsevier.com/) призначений для розробників, які хочуть отримати програмний доступ до наступної інформації:

- журнали та книги, видані Elsevier на повнотекстовій платформі ScienceDirect .
- цитування та реферати практично з усіх відповідних наукових журналів, проіндексовані Scopus , базою цитат Elsevier.
- Дослідницькі показники, доступні на SciVal, платформі Elsevier для порівняльної оцінки досліджень.
- інженерні ресурси, наявні в Engineering Village.
- кураторські реферати, індекси та інші метадані, індексовані Embase, біомедична анотація та індексація БД.

На сайті при можна побачити всю інформацію про API порталу Elsevier Developers:

- Специфікації.
- Інтерактивні приклади запитів.
- Популярні запитання.

| <b>Elsevier Developers</b>                                                                                                    |                                                                                                    |  |  |  |  |  |  |  |
|----------------------------------------------------------------------------------------------------|----------------------------------------------------------------------------------------------------|--|--|--|--|--|--|--|
| My API key<br><b>API</b> Specification<br><b>Interactive APIs</b><br>How to Guides                                                                                                    | <b>FAQ</b>                                                                                                    |  |  |  |  |  |  |  |
|                                                                                                    |                                                                                                    |  |  |  |  |  |  |  |
| NOTICE: The legacy ScienceDirect Search API has been deprecated. Please see our migration guide. Article Metadata API now available.                                                                        |                                                                                                    |  |  |  |  |  |  |  |
| Get started today!                                                                                                    | <b>Product APIs</b>                                                                                                    |  |  |  |  |  |  |  |
| Elsevier's API program allows you to integrate content and data from Elsevier                                                                                                    | About APIs >                                                                                                    |  |  |  |  |  |  |  |
| products into your own website and applications. Learn more                                                                                                    | Scopus APIs >                                                                                                    |  |  |  |  |  |  |  |
| 1. Look at use cases >                                                                                                    | ScienceDirect APIs >                                                                                                    |  |  |  |  |  |  |  |
| 2. Get API Key > Default API key settings                                                                                                    | SciVal API >                                                                                                    |  |  |  |  |  |  |  |
| 3. Start coding > Check out our Python SDK, the Interactive APIs and the How                                                                                                    | Engineering Village APIs >                                                                                                    |  |  |  |  |  |  |  |
| to Guides                                                                                                    | Embase APIs >                                                                                                    |  |  |  |  |  |  |  |
|                                                                                                    | Geofacets APIs >                                                                                                    |  |  |  |  |  |  |  |
|                                                                                                    | <b>SUSHI COP5 API &gt;</b>                                                                                                    |  |  |  |  |  |  |  |
| Use cases                                                                                                    | <b>Resources</b>                                                                                                    |  |  |  |  |  |  |  |
| The use of Elsevier's APIs is tied to specific use cases, each with its own<br>corresponding policy. If you do not find your use case below, please write a short use<br>case description and M contact us. | Test-drive the APIs without registering your own APIkey: use our Swagger tool to try<br>out an API request with just a few clicks. |  |  |  |  |  |  |  |
| Scopus                                                                                                    | Interactive/Swagger >                                                                                                    |  |  |  |  |  |  |  |
| Cited by in Scopus<br><b>IR/CRIS/VIVO</b><br>Journal Metrics<br>Academic Research                                                                                                    | Scopus APIs<br><b>ScienceDirect APIs</b><br><b>Engineering Village APIs</b>                                                        |  |  |  |  |  |  |  |
| <b>Federated Search</b><br>Commercial Use                                                                                                    | Search APIs<br><b>Retrieval APIs</b><br>Metadata APIs                                                                              |  |  |  |  |  |  |  |
| ScienceDirect >                                                                                                    | How to Guides >                                                                                                    |  |  |  |  |  |  |  |
| Federated Search<br>ScienceDirect article info<br>IR/CRIS/VIVO Text Mining                                                                                                    | ScienceDirect IR/CRIS/VIVO Scopus IR/CRIS/VIVO<br>Text Mining                                                                      |  |  |  |  |  |  |  |
|                                                                                                    |                                                                                                    |  |  |  |  |  |  |  |

Рисунок 1 — Інтерфейс порталу

Будь-який користувач може отримати ключ API та користуватися ним безкоштовно, за умови дотримання політики щодо використання API та даних. Крім того, повний доступ до API надається лише клієнтам, які працюють у мережах організацій, які мають підписку на відповідний продукт Elsevier. Клієнти без підписки мають доступ до обмежених основних метаданих для більшості публікацій та записів цитат, а також до основних функцій пошуку. Вміст, опублікований Elsevier під ліцензіями на відкритий доступ, є повністю доступним.

# <span id="page-10-0"></span>**2.2 [Scopus Search](https://dev.elsevier.com/documentation/ScopusSearchAPI.wadl)API**

# На порталі існує інтерактивна панель, де можна спробувати відправити запит та отримати відповідь (див. рис. 2).

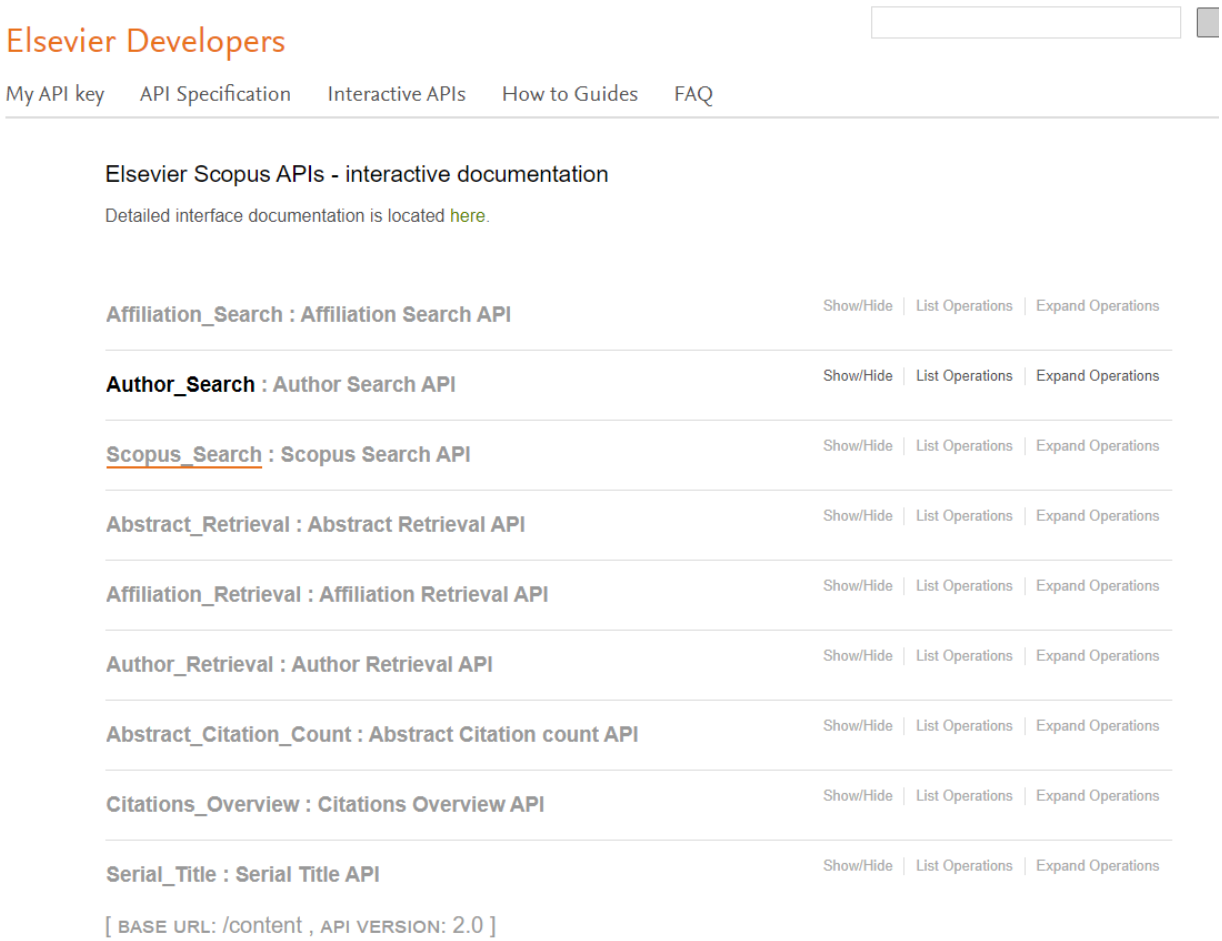

# Рисунок 2 — Інтерактивна панель

### Обравши потрібний вид API, можна ввести потрібні параметри запиту:

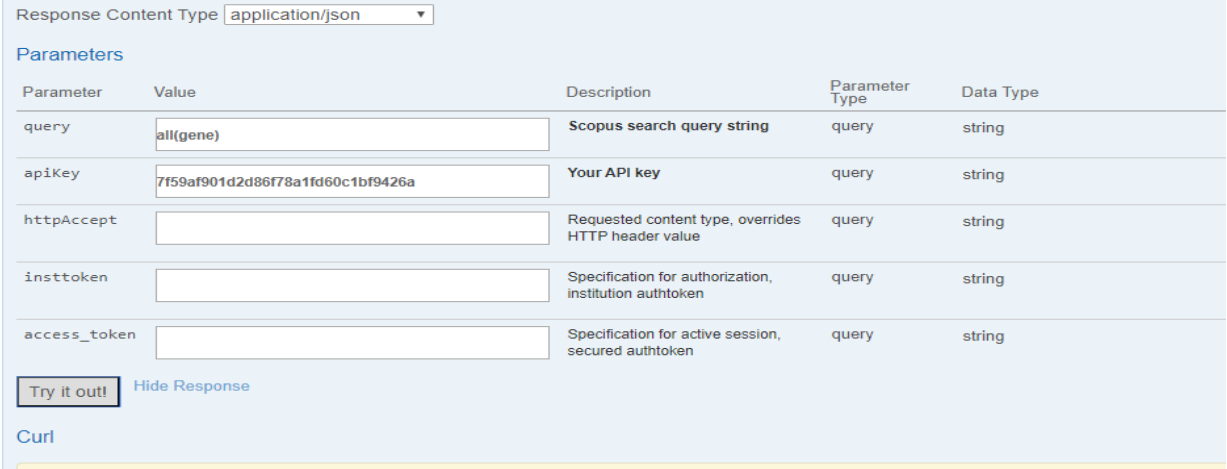

Рисунок 3 — Інтерфейс для тестових запитів

# Та отримати відповідь у форматі JSON (див. рис. 4).

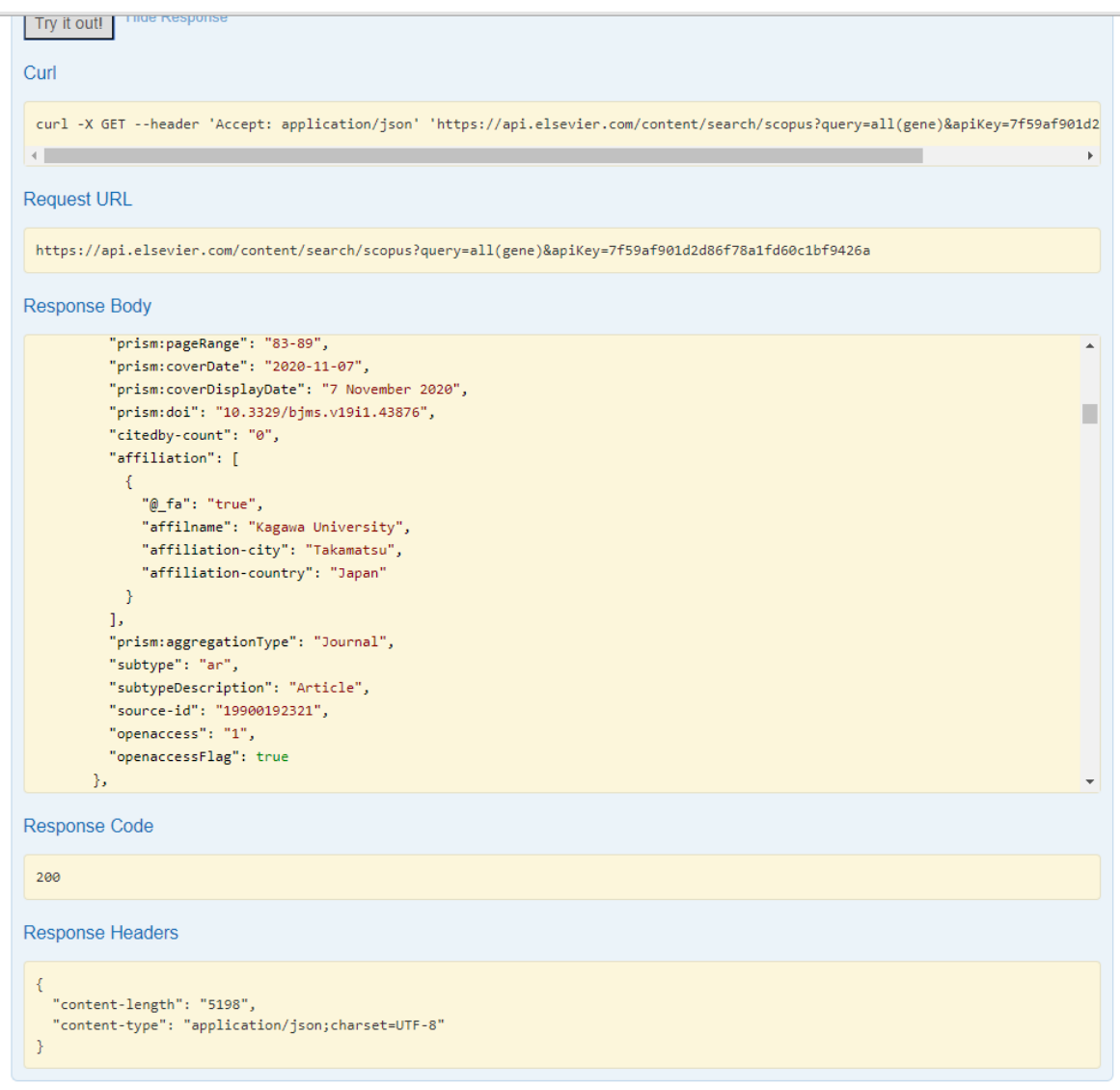

# Рисунок 4 — Інтерфейс з відповіддю

На рисунку ми бачимо:

- URL,
- тіло запиту,
- код відповіді,
- заголовки відповіді.

#### <span id="page-12-0"></span>**2.3 Мова програмування PHP**

PHP — це розповсюджена мова програмування загального значення з відкритим вихідним кодом. PHP спеціально розробляється для веб-розробки, і його код може знаходитись безпосередньо в HTML. На даний момент використовується значною кількістю хостинг-провайдерів і є одним з лідерів серед мов програмування, що використовуються при розробці інтернетсторінок [3].

Основна відмінність цієї мови від скриптів, які написані, наприклад, на C++ або інших мовах — це те, що замість програми, яка формує HTML-код, створюється програмний код з вбудованими командами PHP. Для впровадження коду PHP його розділяють спеціальними початковим і кінцевим тегами, за допомогою яких препроцесор PHP визначає початок і кінець HTMLкоду, який містить PHP-команди.

Мова програмування PHP містить в собі безліч вбудованих функцій, таких як: робота з файловою системою, функція роботи з протоколом HTTP, робота з датою і часом, функція обробки рядків і масивів і т. д. Кожен програмний продукт, який написаний на мові PHP, складається з набору спеціальних конструкцій. Конструкції — це будь-які елементи, що використовуються в коді PHP, такі як цикли, оператори, функції і т. д. Головна перевага цієї мови полягає в тому, що вона добре взаємодіє з усіма сучасними веб-технологіями і підтримує велику кількість веб-протоколів, а саме: протокол прикладного рівня для доступу до електронної пошти IMAP, протокол FTP, протокол POP, протокол SNMP і т. д. Також мова PHP відмінно підходить для роботи з базами даних. У більшості сучасних СУБД здійснена підтримка скриптової мови програмування PHP.

Скрипт, написаний на мові РНР, може включати в себе і 10 000 рядків коду і складатися з одного рядка — вся різниться в тому, яку саме задачу необхідно вирішити за допомогою цього скрипту.

Також для розробників РНР забезпечує гнучкі і ефективні засоби безпеки, які умовно можна розділити на дві групи: засоби системного рівня і засоби рівня додатку. Механізми безпеки, які реалізовані в мові PHP, знаходяться під управлінням адміністраторів, і можуть забезпечити максимальну безпеку при правильному налаштуванні. Також, в скриптовій мові РНР реалізований так званий безпечний режим (safe mode), за допомогою якого обмежується можливість застосування коду певними категоріями користувачів. Наприклад, за допомогою безпечного режиму можливо лімітувати максимальний час, необхідний для виконання скрипту, а також обсяг використовуваної пам'яті, оскільки неконтрольована витрата пам'яті негативно позначається на швидкодії веб-сервера. Крім цього, адміністратор може встановити обмеження на використання каталогів, за допомогою яких користувач переглядає інформацію.

Інша перевага, а також причина вибору цієї мови полягає в тому, що вихідний текст скрипту РНР не можна переглядати в браузері, через те, що він компілюється безпосередньо перед відправкою за запитом користувача. В результаті, таке виконання сценарію не допускає розкрадання тексту кодів оригінальних PHP команд користувачами. По відношенню до потреб розробника мова РНР має гнучкість і ефективність налаштування. Так як РНР не містить в собі коду, який був би орієнтований на конкретний Web-сервер, то він прекрасно взаємодіє з сучасними серверами, а саме: сервер Microsoft IIS, сервер Netscape Enterprise Server, сервер Apache, сервер Stronghold і інші.

### <span id="page-13-0"></span>**2.4 Вибір локальних серверів**

Локальний сервер встановлюється безпосередньо на ПК розробника і використовується для створення сайту без мережі інтернет. Робота такого сервера повністю імітує роботу сервера хостингу, так як більшість динамічних сайтів використовують MySQL, РНР, Perl яким необхідна обробка сервера. Для реального тестування веб-додатків використовуються популярні локальні сервера, такі як Denwer, Open Server і т.д. Далі розглянемо кожен з них.

#### **Denwer**

За інформацією з офіційного сайту він підтримує тільки PHP5, що є застарілою версією, бо його підтримка скоро буде припинена (з міркувань безпеки). Та й MySQL версія не нова, а PostgreSQL взагалі не підтримується.

#### **Open Server**

Дуже популярна портативна серверна платформа для Windows.

І це не просто так — за кількістю компонентів не поступається жодному із серверів. Наприклад:

- РНР від 5.2.17 до 7.3.2 версії;
- Будь-який веб-сервер на вибір: Apache або Nginx;
- Бази даних: MySQL, MariaDB, MongoDB, PostgreSQL;
- Git for Windows:
- і набір програм.

#### **WAMP**

Наступна платформа для веб-розробки, на яку припав мій вибір. В цілому, досить стабільна платформа.

Оперативно підтримується розробниками і вже має PHP7, що є останньою версією. Має набір компонентів аналогічно Open Server.

WAMP працює тільки на файловій системі NTFS. Версії старше 2.5 не підтримують Windows XP, SP3 і Windows Server 2003 — для таких старих операційних систем використовуйте або більш старі версії, або Denwer;

#### **XAMPP**

Ця збірка веб-сервера складається з Apache, PHP та MySQL, але крім цього має в своєму складі також Perl і MariaDB. А крім того, є розширення і навіть теми.

Даний пакет можна використовувати на Windows, Mac OS X і Linux.

Ставиться XAMPP набагато простіше, ніж WAMP — купа бібліотек для нього не потрібна. Однак, є деякі нюанси:

- На Windows XP XAMPP не запуститься.
- $Mac$  не нижче  $10.6$ .

З плюсів — зручний інтерфейс для конфігурації системи і можливість запускати різні процеси окремо (тобто якщо потрібен тільки Apache — без питань).

#### **MAMP**

В основному призначений для Mac OS X, але є також версія для Windows.

Поставляється в двох варіантах — MAMP в безкоштовній версії і MAMP PRO. Різниця між ними є істотна — в платній версії нам будуть доступні наступні переваги:

- доступ до локальної версії сайту це дуже зручно, коли можна просто скинути посилання для «подивитися», і за допомогою спеціального сервісу дати доступ до локального сайту;
- плюсом до цієї функції є можливість переглянути на смартфоні, для чого є додатки на Android і iPhone;
- функція резервного копіювання сторінок, банки даних на Dropbox;
- можна створити скільки завгодно хостів з індивідуальною конфігурацією — Apache або NginX, версії php;
- можливість встановлювати в один клік Joomla, Drupal, Grav, Media Wiki, phpBB, Opencart, WordPress та інші компоненти;

На платній версії багато цікавих функцій, але можна обмежитися і безкоштовною версією.

# **3 ПРОГРАМНА РЕАЛІЗАЦІЯ**

# <span id="page-16-1"></span><span id="page-16-0"></span>**3.1 Даталогічна модель**

Даталогічна модель представлена на рисунку 5.

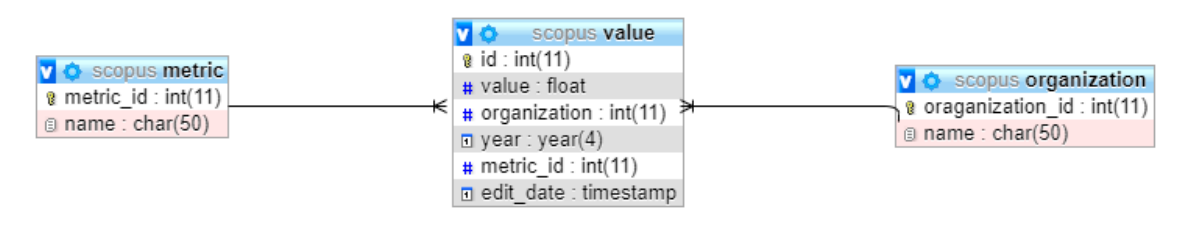

Рисунок 5 — Даталогічна модель

База даних сайту складається з наступних таблиць:

Таблиця 2.1 Організація

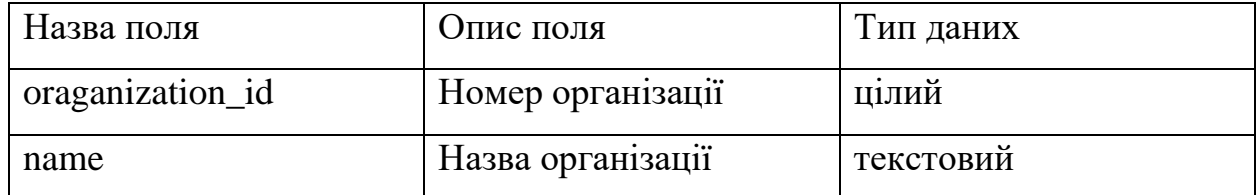

#### Таблиця 2.2 Значення метрик

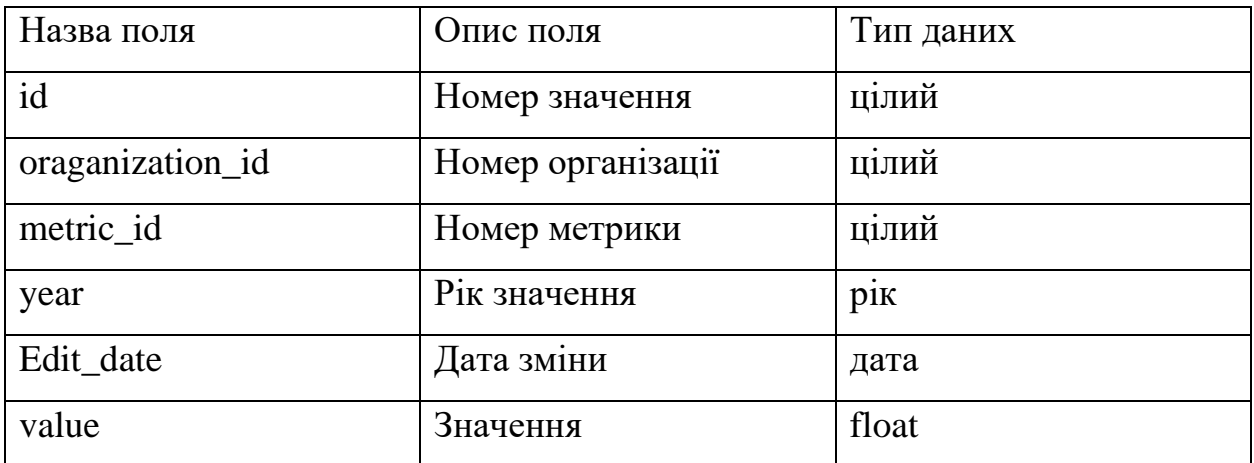

Таблиця 2.3 Метрики

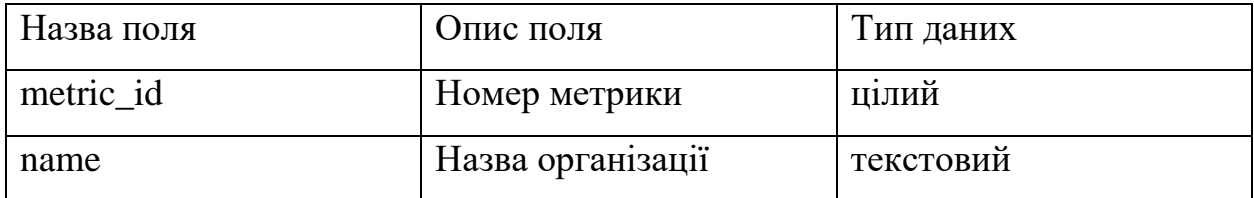

Сценарій створення реляційної БД MySQL:

```
DROP TABLE IF EXISTS `metric`;
CREATE TABLE IF NOT EXISTS `metric` (
  `metric id` int(11) NOT NULL AUTO INCREMENT,
  `name` char(50) CHARACTER SET utf8mb4 COLLATE utf8mb4 0900 ai ci
DEFAULT NULL,
   PRIMARY KEY (`metric_id`)
) ENGINE=MyISAM AUTO_INCREMENT=24 DEFAULT CHARSET=utf8mb4 
COLLATE=utf8mb4_0900_ai_ci;
DROP TABLE IF EXISTS `organization`;
CREATE TABLE IF NOT EXISTS `organization` (
  `oraganization id` int(11) NOT NULL,
  `name` char(50) CHARACTER SET utf8mb4 COLLATE utf8mb4 0900 ai ci
DEFAULT NULL,
  PRIMARY KEY (`oraganization id`)
) ENGINE=MyISAM DEFAULT CHARSET=utf8mb4 COLLATE=utf8mb4_0900_ai_ci;
DROP TABLE IF EXISTS `value`;
CREATE TABLE IF NOT EXISTS `value` (
  `id` int(11) NOT NULL AUTO INCREMENT,
   `value` float DEFAULT NULL,
   `organization` int(11) NOT NULL,
  `year` year(4) DEFAULT NULL,
   `metric_id` int(11) NOT NULL,
  `edit date` timestamp NOT NULL DEFAULT CURRENT TIMESTAMP,
   PRIMARY KEY (`id`)
) ENGINE=MyISAM AUTO_INCREMENT=46 DEFAULT CHARSET=utf8mb4 
COLLATE=utf8mb4_0900_ai_ci;
DROP TABLE IF EXISTS `users`;
CREATE TABLE IF NOT EXISTS `users` (
   `id` int(10) NOT NULL AUTO_INCREMENT,
   `log` text NOT NULL,
   `pass` text NOT NULL,
   PRIMARY KEY (`id`)
) ENGINE=MyISAM AUTO_INCREMENT=2 DEFAULT CHARSET=utf8mb4 
COLLATE=utf8mb4_0900_ai_ci;
```
Сценарій заповнення БД:

```
INSERT INTO `metric` (`metric_id`, `name`) VALUES
(22, 'OutputsInTopCitationPercentiles'),
(21, 'PublicationsInTopJournalPercentiles'),
(20, 'ScholarlyOutput'),
(19, 'HIndices'),
(18, 'FieldWeightedCitationImpact'),
(17, 'CitedPublications'),
```

```
(16, 'CollaborationImpact'),
(15, 'CitationsPerPublication'),
(14, 'CitationCount'),
(13, 'Collaboration');
INSERT INTO `organization` (`oraganization_id`, `name`) VALUES
(702756, 'Sumy State University');
INSERT INTO `users` (`id`, `log`, `pass`) VALUES
(1, 'admin', 'c406f4458b8c87722349d5486279fdfc');
COMMIT;
```
### **3.2 Опис програмного забезпечення**

Одним з перших етапів роботи над вирішенням поставленої задачі було створення прототипу графічного інтерфейсу веб-системи (рис. 6):

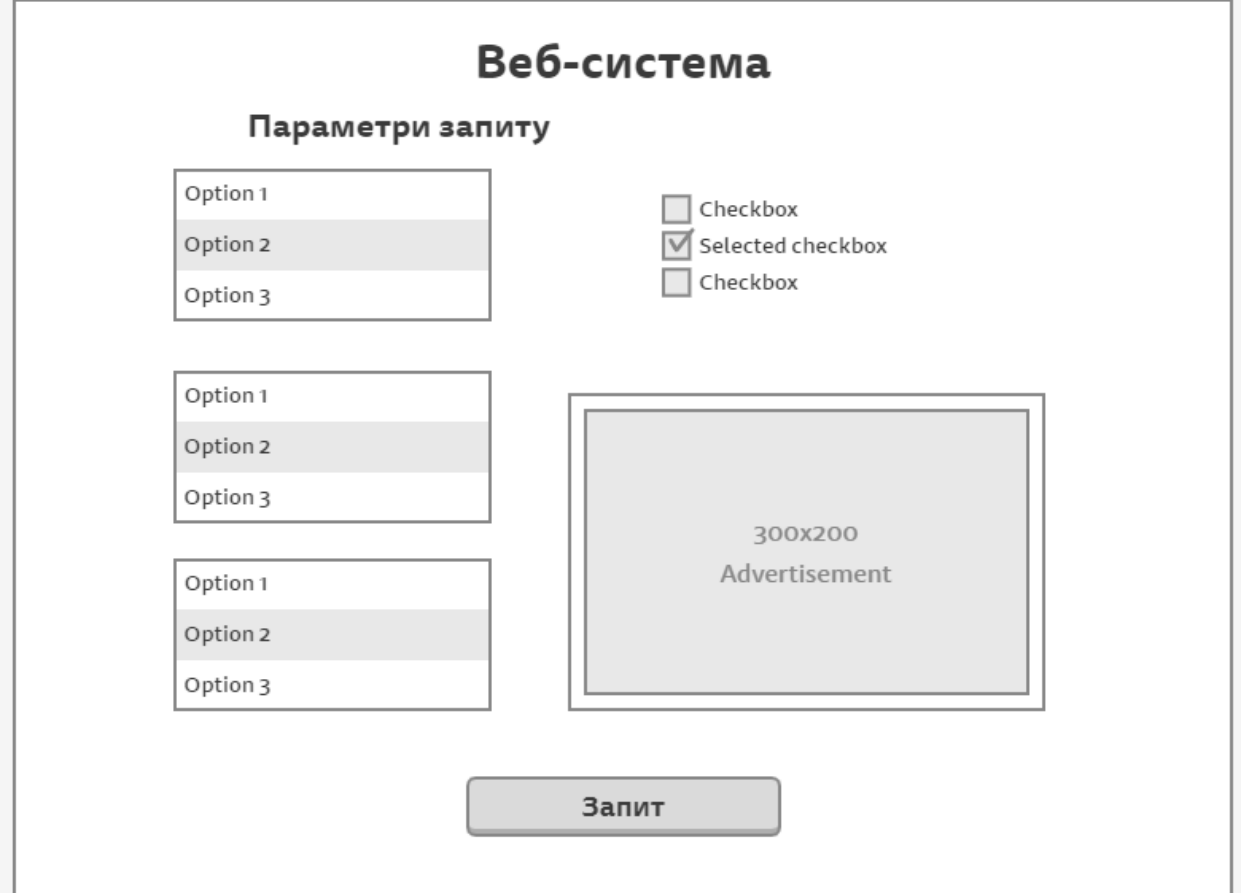

Рисунок 6 — Прототип графічного інтерфейсу інформаційної системи

Основне призначення системи *—* це обробка даних, отриманих за допомогою API Scopus та виведення їх у потрібному форматі.

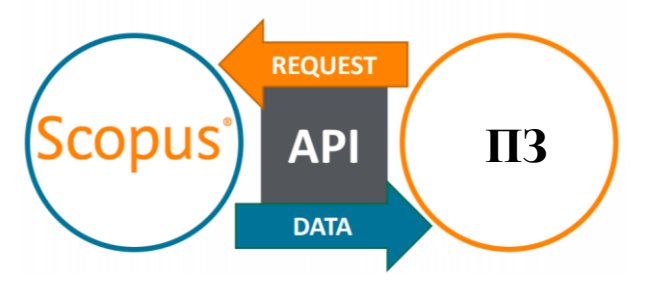

Рисунок 7 — Схема роботи програми

### <span id="page-19-0"></span>**3.3 Робота з API Elsevier**

Update > Delete API Key > Back >

Спробуємо отримати відповідь на запитання. Скільки публікацій типу article опублікував СумДУ за 2013 – 2017 р?

Перш за все потрібно отримати ключ доступу т. н. apiKey. Для цього на порталі Elsevier потрібно перейти до розділу «My API key» та натиснути «Create API Key»

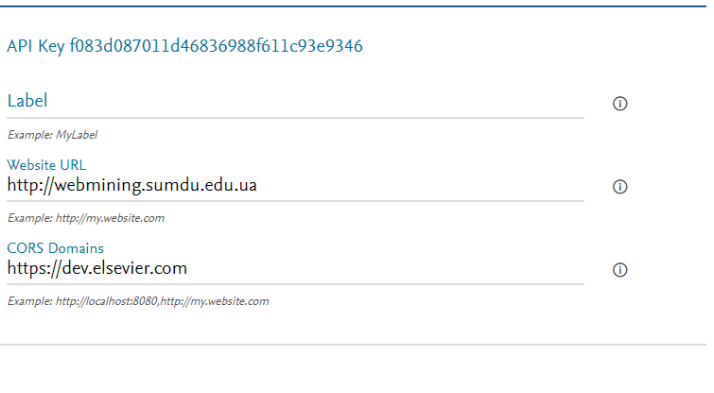

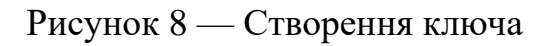

Для більш зручного перегляду інформації будемо використовувати ПЗ Postman. У ньому можливо зручно описати параметри запиту та оцінити відповідь. Ознайомившись із документацією Scopus Search API було створено такий запит:

https://api.elsevier.com/content/search/scopus?query=AF -ID(60016511) AND DOCTYPE(ar) AND PUBYEAR > 2012 AND PUBYEAR < 2018&apiKey=<key>

де AF-ID(60016511) означає ідентифікатор закладу (СумДУ), DOCTYPE(ar) – вид публікації (стаття), PUBYEAR > 2012 AND PUBYEAR < 2018 – рік публікації 2013-2017 та apiKey=<key> — це унікальний ключ, отриманий на порталі (значення якого приховано з міркувань безпеки).

Так цей запит виглядає у інтерфейсі Postman:

| » search            |                         |                 |                                                                                                    | $\Box$ Comments (0) | Examples $(1)$ $\blacktriangledown$ |  |  |
|---------------------|-------------------------|-----------------|----------------------------------------------------------------------------------------------------|---------------------|-------------------------------------|--|--|
| <b>GET</b>          | $\overline{\mathbf{v}}$ |                 | https://api.elsevier.com/content/search/scopus?query=AF-ID(60016511) AND DOCTYPE(ar) AND PUBYEA<br>Send<br>Save $\overline{\phantom{a}}$<br>$\overline{\mathbf{v}}$ |                     |                                     |  |  |
| Params <sup>.</sup> | Authorization           | Headers<br>Body | Pre-request Script Tests<br>Settings                                                                                                    |                     | Cookies Code                        |  |  |
| Query Params        |                         |                 |                                                                                                    |                     |                                     |  |  |
| KEY                 |                         |                 | VALUE                                                                                                    | <b>DESCRIPTION</b>  | <b>Bulk Edit</b><br>0.0.0           |  |  |
| query               |                         |                 | AF-ID(60016511) AND DOCTYPE(ar) AND PUBYEA                                                                                                    |                     |                                     |  |  |
| apiKey<br>⋁         |                         |                 | f083d087011d46836988f611c93e9346                                                                                                    |                     |                                     |  |  |
| view                |                         |                 | dc:identifier                                                                                                    |                     |                                     |  |  |
|                     |                         |                 |                                                                                                    |                     |                                     |  |  |
| Key                 |                         |                 | Value                                                                                                    | Description         |                                     |  |  |

Рисунок 9 — Інтерфейс запиту у ПЗ Postman

У якості відповіді на запит отримано JSON файл. Проаналізувавши вміст файлу ми можемо отримати кількість публікацій.

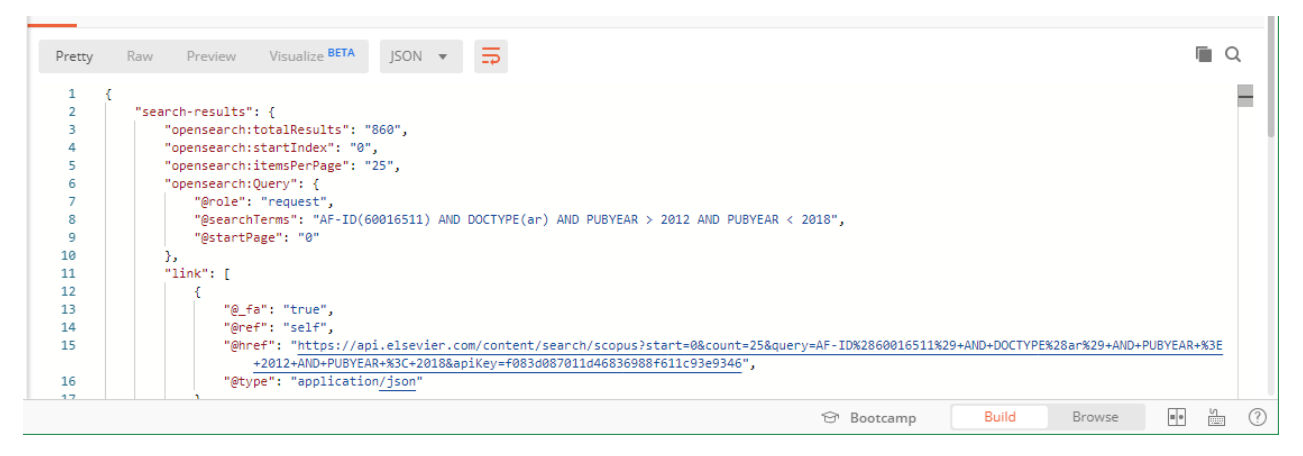

Рисунок 10 — Інтерфейс відповіді у ПЗ Postman

Рядок "opensearch:totalResults": "860" вказує на те що таких публікацій 860.

### <span id="page-21-0"></span>**3.4 Розроблення веб-інтерфейсу**

За допомогою програмного забезпечення Apache NetBeans IDE було створено проект зі структурою, що показано на рис. 11.

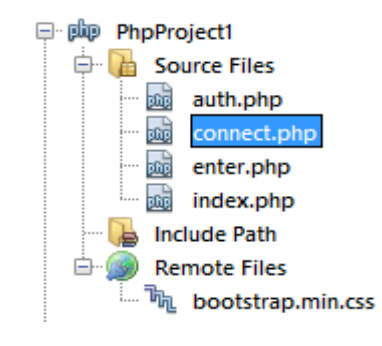

Рисунок 11 — Проект

Даний проект містить веб-сторінку написану на мові HTML5 та PHP скрипти для роботи з API Elsevier, внесення результатів до бази даних та перевірки авторизації.

PHP вкрай простий для освоєння, але разом з тим здатний задовольнити запити професійних програмістів. PHP має великий список можливостей. Хоча PHP, головним чином, призначений для роботи в середовищі вебсерверів, область його застосування не обмежується тільки цим.

За допомогою Bootstrap була створена форма для легкого вибору потрібної інформації (див. рис. 12). Форма дозволяє користувачу швидко обрати необхідні параметри запиту через графічний інтерфейс и звільняє від необхідності робити запити вручну. Вміст форми буде описаний далі.

Bootstrap — це вільний фреймворк для створення сайтів і веб-додатків. Включає в себе HTML і CSS-шаблони оформлення для типографіки, веб-форм, кнопок, міток, блоків навігації та інших компонентів веб-інтерфейсу, включаючи JavaScript-розширення.

# Використання Bootstrap дозволяє розроблювати веб-інтерфейси, адаптивні до різних пристроїв, розмірів екрану та браузерів.

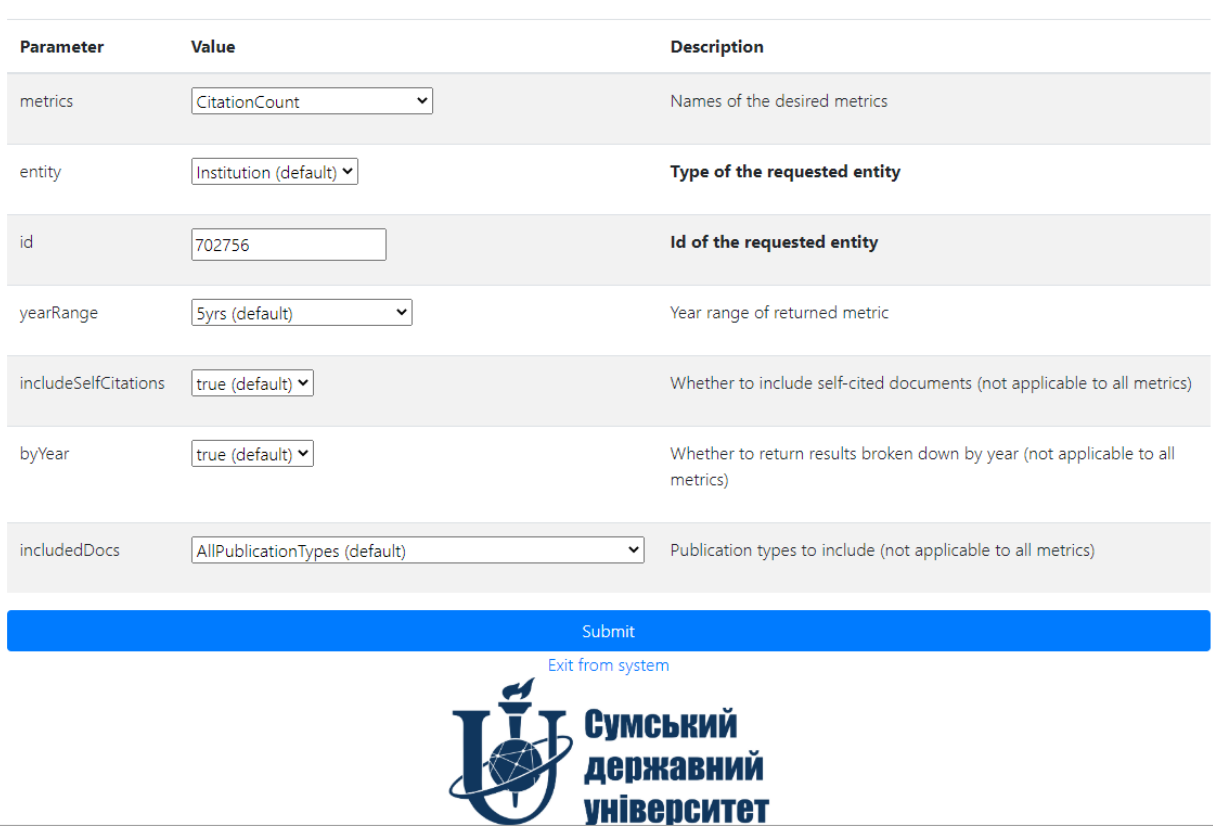

Web system of webometric indicators of SSU in the scientometric database Scopus

Рисунок 12 — Форма для конструювання запитів

Код сторінки index.php можна знайти у ДОДАТКУ А.

На ній ми бачимо декілька полів:

- Метрику на вибір. (Рисунок 13)
- Тип сутності (установа або автор). (Рисунок 14)
- Id сутності.
- Період часу, за який потрібні дані. (Рисунок 15)
- Самоцитати.
- Сортування по роках.
- Тип публікацій. (Рисунок 16)

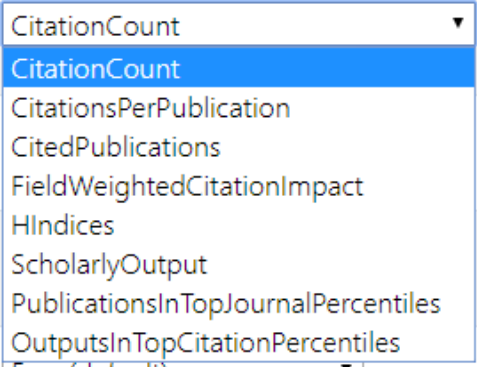

Рисунок 13 — Поле форми

Тут можна обрати метрику на вибір.

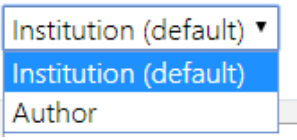

Рисунок 14 — Поле форми

Обираємо тип сутності.

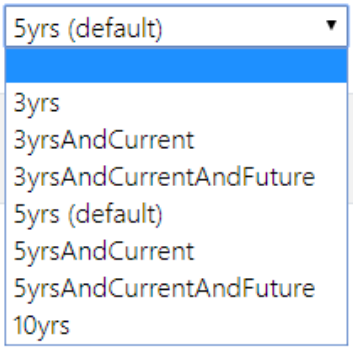

Рисунок 15 — Поле форми

Кількість років за які отримаємо метричні дані.

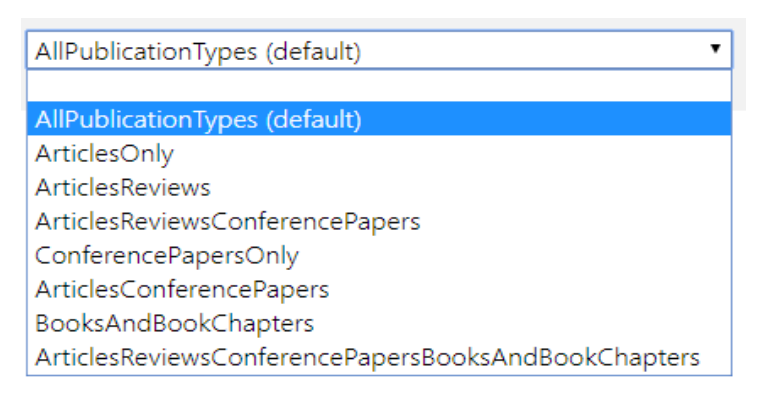

Рисунок 16 — Поле форми

Обираємо типи публікацій що включаються у підрахунок.

Також на PHP написаний скрипт, який обробляє введені користувачем

дані та робить запит до системи Elsevier з використанням технології API.

```
$metrics = htmlspecialchars($_GET['metrics']);
$entity = htmlspecialchars($ GET['entity']);
$id = htmlspecialchars($_GET['id']);
$yearRange = htmlspecialchars ($GET['yearRange']);$includeSelfCitations = 
htmlspecialchars($ GET['includeSelfCitations']);
$byYear = htmlspecialchars($_GET['byYear']);
$includedDocs = htmlspecialchars($_GET['includedDocs']);
5ch =curl_init('https://api.elsevier.com/analytics/scival/metrics/'.$
metrics.'/'.$entity.'/'.$id.'?yearRange='.$yearRange.'&includeSe
lfCitations='
.$includeSelfCitations.'&byYear='.$byYear.'&includedDocs='.$incl
udedDocs.'&journalImpactType=CiteScore&showAsFieldWeighted=false
&indexType=hIndex&apiKey=<key>');
curl_setopt($ch, CURLOPT_RETURNTRANSFER, 1);
curl setopt($ch, CURLOPT HTTPHEADER, array('Accept:
application/json'));
```

```
curl setopt($ch, CURLOPT SSL VERIFYPEER, FALSE);
$result = curl exec(\$ch);
```
Далі отримується результат у форматі JSON, обробляється та переноситься до нашої БД

```
$mysqli = new mysqli('localhost', 'root', '', 'scopus');
if ($mysqli->connect_errno) {
   echo 'error with connection to db ';
   echo "Номер ошибки: " . $mysqli->connect errno . "\n";
}
\frac{1}{2} $years =array_keys($data['results']['0']['metric']['valueByYear']);
$values = 
array_values($data['results']['0']['metric']['valueByYear']);
```

```
$sql = "SELECT `oraganization_id` FROM `organization` WHERE name 
= '" . $data['results']['0']['institution']['name'] . "'";
$result = $mysqli->query($sql);
$organization_id = mysqli_fetch_array($result);
$sql = "SELECT `metric_id` FROM `metric` WHERE name = '" . 
$data['results']['0']['metric']['metricType'] . "'";
$result = $mysqli->query($sql);
$metric id = mysqli fetch array($result);
foreach ($years as $key => $value) {
    $sql = "INSERT INTO `value`(`value`, `organization`, `year`, 
`metric_id`) VALUES 
(".$values[$key].",".$organization_id[0].",STR_TO_DATE('".$value
."','%Y'),".$metric_id[0].")";
    $result = $mysqli->query($sql);
```

```
}
```
### Повний код php скрипту у ДОДАТКУ Б.

Web system of webometric indicators of SSU in the scientometric database Scopus

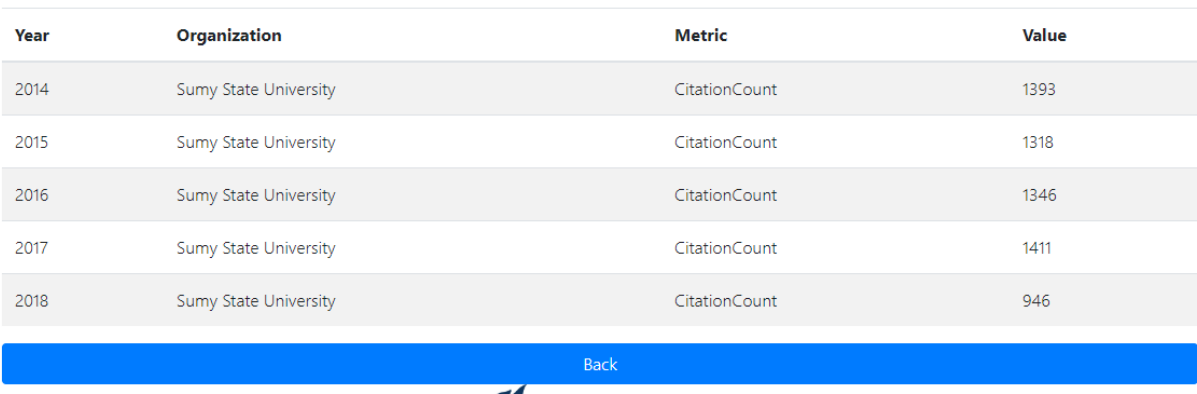

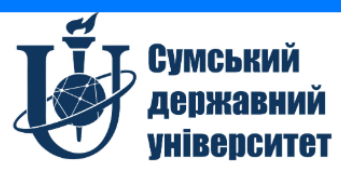

Рисунок 17 – Результат запиту

Результат виконання запиту можна побачити на рисунку 17. На наступному рисунку ми бачимо приклад даних у базі даних.

|                | id value | organization year metric id edit date |        |    |                     |
|----------------|----------|---------------------------------------|--------|----|---------------------|
|                | 1 1306   | 702756                                | 2014   | 14 | 2020-03-03 14:58:55 |
|                | 1 2 1222 | 702756                                | - 2015 | 14 | 2020-03-03 14:58:55 |
| $4 \quad 3$    | 1203     | 702756                                | 2016   | 14 | 2020-03-03 14:58:55 |
| $\overline{4}$ | - 1232   | 702756                                | 2017   | 14 | 2020-03-03 14:58:55 |
| ь              | -725     | 702756                                | 2018   |    | 2020-03-03 14:58:55 |

Рисунок 18 – Приклад даних з БД

#### <span id="page-26-0"></span>**3.5 Авторизація користувачів**

Для уникнення накопичення великої кількості даних було вирішено зробити систему не доступною для неавторизованих користувачів. Реєстрація на ресурсі не передбачена. Список користувачів може змінюватись адміністратором шляхом додавання або видалення даних до БД.

При спробі доступу до будь-якої сторінки системи неавторизований користувач буде направлений на форму авторизації (Рисунок 19).

Web system of webometric indicators of SSU in the scientometric database Scopus

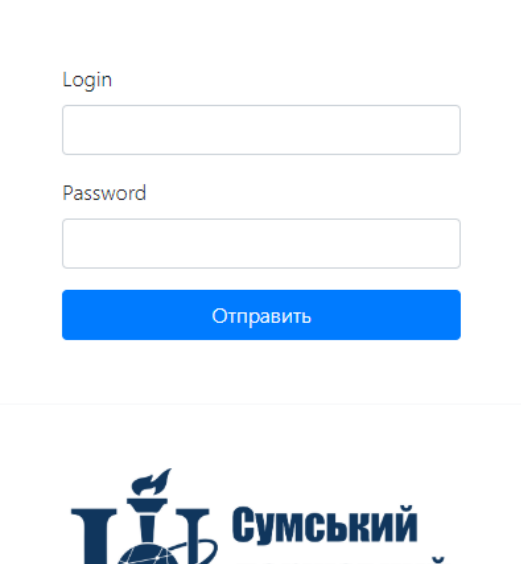

Рисунок 19 — Форма авторизації

**VHIBEDCHTET** 

Це забезпечується за допомогою сесій. Session — це невеликий фрагмент даних, відправлений веб-сервером на комп'ютер користувача. У якому зазвичай дані про період роботи облікового запису користувача між авторизацією і її завершенням.

В інформаційних системах сеанс являє собою запис факту авторизації користувача і, в деяких системах, запис часу автоматичного завершення роботи.

При доступі до веб-сторінки перевіряється чи активна сесія. Якщо ні то користувач переадресовується на сторінку авторизації. Це описано у скрипті auth.php.

```
<?php
session start();
if (isset($_GET['do'])) {
    if(\$ GET['do'] == 'logout') {
            unset($ SESSION['admin']);
            session destroy();
     }
}
if(!$ SESSION['admin']){
     header("Location: enter.php");
     exit;
}
?>
```
У скрипті авторизації введені дані звірюються з даними у БД. У випадку успіху створюється сесія.

```
<?php 
$mysqli = new mysqli('localhost', 'root', '', 'scopus');
if ($mysqli->connect_errno) {
   echo 'error with connection to db ';
   echo "Номер ошибки: " . $mysqli->connect errno . "\n";
}
if(isset($_POST['submit'])){
        $sql = "Select id from users where log = 
'".$_POST['user']."' and pass = '".md5(md5($_POST['pass']))."'";
        $result = $mysqli->query($sql);
    if((mysqli num rows($result) > 0)){
```

```
$_SESSION['admin'] = $_POST['user'];
        header("Location: index.php");
         exit;
    }else echo '<p><center>Логин или пароль 
неверны!</center></p>';
}
$mysqli->close();
?>
```
29

<span id="page-28-0"></span>Повний код сторінки авторизації enter.php у Додатку В.

# **ВИСНОВКИ**

В даній роботі було проведено аналіз вимог до інформаційної вебсистеми для моніторингу вебометричних показників Сумського державного університету у наукометричній базі Scopus. Були визначені принципи методи та засоби, за допомогою яких буде створена архітектура та власне сам майбутній продукт.

Програмна реалізація включає в себе відправку запитів до API та подальша обробка відповіді серверу Scopus. Створена даталогічна модель даних та розроблено веб-інтерфейс системи. Доступ до системи мають тільки авторизовані користувачі.

Для реалізації веб-інтерфейсу був використаний фреймворк Bootstrap. Для серверної частини системи використана мова PHP. В результаті роботи було отримано інформаційну веб-систему, яка швидко працює при великій кількості інформації, проста в дизайні і зрозуміла для користувача. Система повністю адаптивна до усіх пристроїв та працює на всіх сучасних браузерах. Доступ мають тільки авторизовані користувачі.

Проведено тестування роботи.

Дану систему надалі можна розширювати, масштабувати, не завдаючи шкоди існуючому функціоналу, а саме: можливе додавання більшої кількості типів метрик та розширення бази даних.

# **СПИСОК ЛІТЕРАТУРИ**

- <span id="page-30-0"></span>1. API (Прикладний програмний інтерфейс) [Електронний ресурс]. – Режим доступу : <https://developer.mozilla.org/uk/docs/Glossary/API> – Назва з екрану.
- 2. Науково-інформаційні та реферативні бази даних ХПУ [Електронний ресурс]. – Режим доступу :<http://www.nbuv.gov.ua/node/1367>
- 3. Руководство по PHP [Електронний ресурс]. Режим доступу: <https://www.php.net/manual/ru/intro-whatis.php>
- 4. Elsevier Developers [Електронний ресурс]. Режим доступу: <https://dev.elsevier.com/>
- 5. Scopus Вікіпедія [Електронний ресурс]. Режим доступу: <https://uk.wikipedia.org/wiki/Scopus>
- 6. Що таке RESTful API? [Електронний ресурс]. Режим доступу: <https://codeguida.com/post/601>
- 7. Наукометричні бази даних, основні наукометричні показники, ідентифікація авторів? СНУ [Електронний ресурс]. – Режим доступу: <http://library.snu.edu.ua/index/naukometrija/0-12>
- 8. Дженінгс, Ф. Практична передача даних. Методи, мережі та протоколи / Ф. Дженінгс. - М.: 1989. - 272 c.
- 9. Олифер, В. Комп'ютерні мережі. Принципи, технології, протоколи. / В. Олифер, Н. Олифер. - М.: 2016. - 992 c.
- 10. Фрейен, Бен HTML5 та CSS3.Розробка веб-сторінок для будь-яких браузерів та пристроїв / Бен Фрейен. - М.: 2014. - 304 c.
- 11. Гультяев А. К., Машин В. А. Уроки Web-майстра. Технологія. Дизайн. Інструменти; Корона-Принт - М., 2001. - 448 c.
- 12. Кузнєцов Максим, Сімдянов Ігор Самовчитель PHP 5; БХВ-Петербург М., 2004. - 560 c.

13. Мюллер, Р.Дж. Бази даних та UML. проектування; ЛОРИ - М., 2002. - 420 c.

# **Додаток А**

#### <span id="page-32-0"></span>Код сторінки index.php

```
<?php
require "auth.php";
?>
<!DOCTYPE html>
<html>
<head>
  <title></title>
  <link rel="stylesheet" 
href="https://maxcdn.bootstrapcdn.com/bootstrap/4.0.0/css/bootstrap.mi
n.css" integrity="sha384-
Gn5384xqQ1aoWXA+058RXPxPg6fy4IWvTNh0E263XmFcJlSAwiGgFAW/dAiS6JXm" 
crossorigin="anonymous">
 \leqlink
href="https://fonts.googleapis.com/css2?family=Montserrat:wght@400;900
&display=swap" rel="stylesheet"">
</head>
<body>
  <div class="container">
      <p class="text-center p-5" style="font-family: 'Montserrat';font-
size: 22px; ">Web system of webometric indicators of SSU in the
scientometric database Scopus</p>
      <form method="GET" action="connect.php">
      <table class="table table-striped">
        <thead>
         <tr>
            <th scope="col">Parameter</th>
            <th scope="col">Value</th>
            <th scope="col">Description</th>
         \langle/tr>
        </thead>
        <tbody>
         <tr>
            <td class="required"><label 
for="mmetrics0.57882158613877">metrics</label></td>
           <td>
              <select class="parameter required " name="metrics" 
id="mmetrics0.57882158613877">
                        <option value="CitationCount"> CitationCount 
</option>
                         <option value="CitationsPerPublication"> 
CitationsPerPublication </option>
                         <option value="CitedPublications"> 
CitedPublications </option>
```
 <option value="FieldWeightedCitationImpact"> FieldWeightedCitationImpact </option> <option value="ScholarlyOutput"> ScholarlyOutput </option> </select>  $\langle t \rangle$  <td><p>Names of the desired metrics</p></td>  $\langle$ /tr>  $<$ tr $>$ <td class="code required"><label> for="mentity0.706720277149572">entity</label></td>  $<$ td> <select class="parameter required" name="entity" id="mentity0.706720277149572"> <option selected="" value="Institution"> Institution (default) </option> <option value="Author"> Author </option> </select>  $\langle$ /td> <td class="markdown"><p><strong>Type of the requested entity</strong></p></td>  $\langle$ tr>  $<$ tr> <td class="code required"><label> for="mid0.6594872158411382">id</label></td>  $<$ td $>$  <input class="parameter required" minlength="1" name="id" placeholder="(required)" id="mid0.6594872158411382" type="text" value="702756" required></td> <td> <strong><span class="markdown"><p>Id of the requested entity</p> </span></strong>  $\langle$ /td>  $\langle$ /tr>  $<$ td> $<$ lahel for="myearRange0.8096493667604483">yearRange</label></td>  $<$ td $>$  <select class="parameter " name="yearRange" id="myearRange0.8096493667604483"> <option value=""></option> <option value="3yrs"> 3yrs </option> <option value="3yrsAndCurrent"> 3yrsAndCurrent </option> <option value="3yrsAndCurrentAndFuture"> 3yrsAndCurrentAndFuture </option> <option selected="" value="5yrs"> 5yrs (default) </option>

 <option value="5yrsAndCurrent"> 5yrsAndCurrent </option> <option value="5yrsAndCurrentAndFuture"> 5yrsAndCurrentAndFuture </option> <option value="10yrs"> 10yrs </option> </select>  $\langle$ /td> <td><p>Year range of returned metric</p></td>  $\langle$ tr> <tr> <td><label for="mincludeSelfCitations0.014460766339292386">includeSelfCitations</ label></td>  $<$ td> <select class="parameter " name="includeSelfCitations" id="mincludeSelfCitations0.014460766339292386"> <option value=""></option> <option selected="" value="true"> true (default) </option> <option value="false"> false </option> </select>  $\langle$ /td> <td><p>Whether to include self-cited documents (not applicable to all metrics)</p></td>  $\langle$ /tr>  $<$ tr $>$ <td class="code"><label for="mbyYear0.9595184413117974">byYear</label></td>  $<$ td> <select class="parameter " name="byYear" id="mbyYear0.9595184413117974"> <option selected="" value="true"> true (default) </option> </select>  $\langle t \rangle$  <td><p>Whether to return results broken down by year (not applicable to all metrics)</p></td>  $\langle$ tr>  $<$ tr $>$  <td class="code"><label for="mincludedDocs0.31360441734785005">includedDocs</label></td>  $<$ td> <select class="parameter " name="includedDocs" id="mincludedDocs0.31360441734785005"> <option value=""></option> <option selected="" value="AllPublicationTypes"> AllPublicationTypes (default) </option> <option value="ArticlesOnly"> ArticlesOnly </option>

35

```
 <option value="ArticlesReviews"> ArticlesReviews 
</option>
                    <option value="ArticlesReviewsConferencePapers"> 
ArticlesReviewsConferencePapers </option>
                    <option value="ConferencePapersOnly"> 
ConferencePapersOnly </option>
                    <option value="ArticlesConferencePapers"> 
ArticlesConferencePapers </option>
                    <option 
value="ArticlesReviewsConferencePapersBooksAndBookChapters"> 
ArticlesReviewsConferencePapersBooksAndBookChapters </option>
                </select>
             \langle t \rangle <td class="markdown"><p>Publication types to include (not 
applicable to all metrics)</p></td>
         \langle/tr>
         <tr>
         \langle/tr>
        </tbody>
      </table>
          <button type="submit" class="btn btn-primary" style="width: 
100%">Submit</button>
    </form>
      <center><a href="index.php?do=logout">Exit from 
system</a></center>
      <div class="col">
        <center><img src="https://cnti.sumdu.edu.ua/wp-
content/uploads/2019/05/logo.png" class="img-fluid mx-auto" 
width="300"></center>
    \langle div>
   </div>
</body>
</html>
```
# **Додаток Б**

#### <span id="page-36-0"></span>Код скрипту connect.php

```
<!DOCTYPE html>
<html><head>
    <title></title>
     <link rel="stylesheet" 
href="https://maxcdn.bootstrapcdn.com/bootstrap/4.0.0/css/bootstrap.mi
n.css" integrity="sha384-
Gn5384xqQ1aoWXA+058RXPxPg6fy4IWvTNh0E263XmFcJlSAwiGgFAW/dAiS6JXm" 
crossorigin="anonymous">
       \langlelink
href="https://fonts.googleapis.com/css2?family=Montserrat:wght@400;900
&display=swap" rel="stylesheet"">
</head>
<body>
<?php
require "auth.php";
$metrics = htmlspecialchars($_GET['metrics']);
$entity = htmlspecialchars($ GET['entity']);
$id = htmlspecialchars($_GET['id']);
$yearRange = htmlspecialchars ($GET['yearRange']);$includeSelfCitations = 
htmlspecialchars($ GET['includeSelfCitations']);
$byYear = htmlspecialchars($_GET['byYear']);
$includedDocs = htmlspecialchars($_GET['includedDocs']);
5ch =
curl_init('https://api.elsevier.com/analytics/scival/metrics/'.$metric
s.'/'.$entity.'/'.$id.'?yearRange='.$yearRange.'&includeSelfCitations=
'.$includeSelfCitations.'&byYear='.$byYear.'&includedDocs='.$includedDo
cs.'&journalImpactType=CiteScore&showAsFieldWeighted=false&indexType=h
Index&apiKey=7f59af901d2d86f78a1fd60c1bf9426a');
curl_setopt($ch, CURLOPT_RETURNTRANSFER, 1);
curl setopt($ch, CURLOPT HTTPHEADER, array('Accept:
application/json'));
curl setopt($ch, CURLOPT SSL VERIFYPEER, FALSE);
$result = curl exec(\$ch);If (curl errno(\dots) == 0) {
```

```
 $data = json_decode($result, true);
} else {
    \text{Sdata} = \text{false};
    echo "Error with connection to Elsevier: " . curl errno($ch) . "\n";
}
curl_close($ch);
$mysqli = new mysqli('localhost', 'root', '', 'scopus');
if ($mysqli->connect_errno) {
    echo 'error with connection to db ';
    echo "Номер ошибки: " . $mysqli->connect errno . "\n";
}
$years = array_keys($data['results']['0']['metric']['valueByYear']);
$values = array_values($data['results']['0']['metric']['valueByYear']);
$sql = "SELECT `oraganization_id` FROM `organization` WHERE name = '" . 
$data['results']['0']['institution']['name'] . "'";
$result = $mysqli->query($sql);
$organization id = mysqli fetch array($result);
mysqli_free_result($result);
$sql = "SELECT `metric_id` FROM `metric` WHERE name = '" . 
$data['results']['0']['metric']['metricType'] . "'";
$result = $mysqli->query($sql);
$metric id = mysqli fetch array($result);
mysqli_free_result($result);
//echo 'success'; 
?>
     <div class="container">
             <p class="text-center p-5" style="font-family: 
'Montserrat';font-size: 22px;">Web system of webometric indicators of 
SSU in the scientometric database Scopus</p>
            <table class="table table-striped">
                <thead>
                      <tr> <th scope="col">Year</th>
                        <th scope="col">Organization</th>
                        <th scope="col">Metric</th>
                        <th scope="col">Value</th>
                   \langle/tr>
                </thead>
```
38

```
<tbody>
                         <?php
foreach ($years as $key => $value) {
    $sql = "INSERT INTO `value`(`value`, `organization`, `year`, 
`metric_id`) VALUES 
(".$values[$key].",".$organization_id[0].",STR_TO_DATE('".$value."','%
Y'),".$metric_id[0].")";
    if ($mysqli->query($sql) === TRUE) {
    echo "<tr>
                        <td>".$value."</td>
    <td>".$data['results']['0']['institution']['name']."</td>
    <td>".$data['results']['0']['metric']['metricType']."</td>
                        <td>".$values[$key]."</td>
    \langle/tr>";
    } else {
     echo "</tbody>
          </table>Error: " . $sql . "<br>" . $mysqli->error;
    }
}
 ?>
              </tbody>
                </table>
            <button type="submit" class="btn btn-primary" 
onclick="history.back();" style="width: 100%">Back</button>
            <div class="col">
               <center><img src="https://cnti.sumdu.edu.ua/wp-
content/uploads/2019/05/logo.png" class="img-fluid mx-auto" 
width="300"></center>
           \langle/div\rangle</div>
</body>
</html>
```
# **Додаток В**

#### <span id="page-39-0"></span>Сторінка авторизації enter.php

```
<?php
session start();
if(isset($_SESSION['admin'])){
     header("Location: index.php");
     exit;
}
?>
<!DOCTYPE html>
<html>
<head>
     <title></title>
      <link rel="stylesheet" 
href="https://maxcdn.bootstrapcdn.com/bootstrap/4.0.0/css/bootstrap.mi
n.css" integrity="sha384-
Gn5384xqQ1aoWXA+058RXPxPg6fy4IWvTNh0E263XmFcJlSAwiGgFAW/dAiS6JXm" 
crossorigin="anonymous">
         <link 
href="https://fonts.googleapis.com/css2?family=Montserrat:wght@400;900
&display=swap" rel="stylesheet"">
</head>
<body>
<div class="container">
    <p class="text-center p-5" style="font-family: 'Montserrat';font-
size: 22px;">Web system of webometric indicators of SSU in the 
scientometric database Scopus</p>
          <div class="row">
               <div class="col-sm" >
              <form method="post" class="mx-auto my-5 border border-
light p-5" style="max-width: 400px">
                  <div class="form-group">
                   <label for="exampleInputEmail1">Login</label>
                   <input type="login" class="form-control" 
id="exampleInputEmail1" aria-describedby="emailHelp" name="user">
                  </div>
                  <div class="form-group">
                   <label for="exampleInputPassword1">Password</label>
                   <input type="password" class="form-control" 
id="exampleInputPassword1" name="pass">
                  </div>
```

```
 <input type="submit" class="btn btn-primary" 
name="submit" style="width: 100%"/>
                     </form>
<?php 
$mysqli = new mysqli('localhost', 'root', '', 'scopus');
if ($mysqli->connect_errno) {
    echo 'error with connection to db ';
    echo "Номер ошибки: " . $mysqli->connect errno . "\n";
}
if(isset($_POST['submit'])){
         $sql = "Select id from users where log = '".$_POST['user']."' 
and pass = '''.md5(md5(\$ POST['pass'])).''''';
         $result = $mysqli->query($sql);
     if((mysqli num rows($result) > 0)){
           $ SESSION['admin'] = $ POST['user'];
           header("Location: index.php");
           exit;
     }else echo '<p><center>Логин или пароль неверны!</center></p>';
}
$mysqli->close();
?>
                    \langle/div\rangle\langle div>
     <div class="col">
        <center><img src="https://cnti.sumdu.edu.ua/wp-
content/uploads/2019/05/logo.png" class="img-fluid mx-auto" 
width="300"></center>
    \langlediv\rangle</body>
</html>
```